Prestigio

Стислий посібник Prestigio Roadrunner HD1

## **1. Комплект поставки**

1. Prestigio цифровий портативний відеореєстратор

- 3. DC 5V авто адаптер и тема 4. Кабель USB
- 5. Стислий посібник 6. Кабель AV

## **2. Огляд пристрою**

- 2. Кріплення
- 
- 

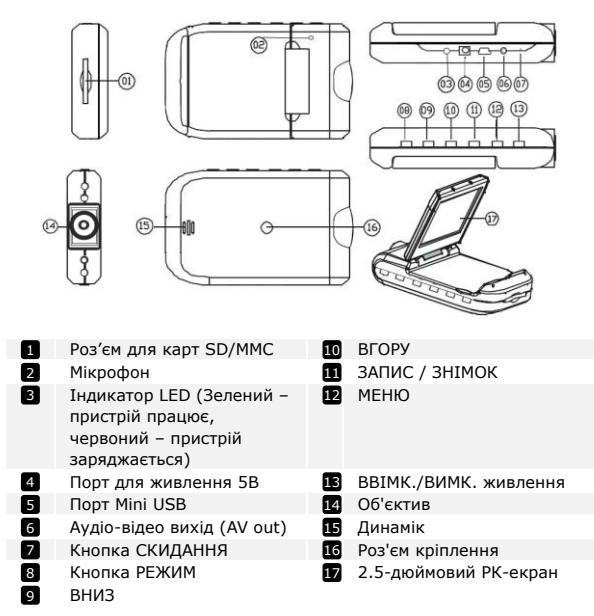

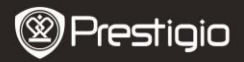

# **Початок роботи**

#### **3. Ввімкнення/Вимкнення**

• Розмістіть пристрій в автомобілі і натисніть кнопку **ОN/OFF** Щоб ввімкнути його. Щоб вимкнути пристрій,

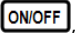

натисніть  $[ON/OFF]$  ще раз.

 Також ви можете приєднати реєстратор до автомобільного зарядного пристрою. Відео-реєстратор автоматично почне запис при запалюванні двигуна, і вимкнеться, зберігши останній файл, при вимкненні двигуна.

### **4. Заряджання**

 Приєднайте пристрій до USB-кабелю або автомобільного зарядного пристрою. При заряджанні індикатор загориться червоним кольором, і вимкнеться після повного заряджання.

 Час заряджання становить близько 3 годин. Робота з пристроєм в ході заряджання може продовжити час заряджання. **Увага:**

Перед першим ввімкненням пристрою необхідно повністю зарядити акумулятор. Акумулятор повністю заряджається за 3-4 години.

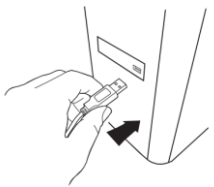

#### **Увага:**

Пристрій також заряджається за допомогою автомобільного прикурювача. Для цього приєднайте пристрій до прикурювача після запалювання двигуна.

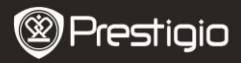

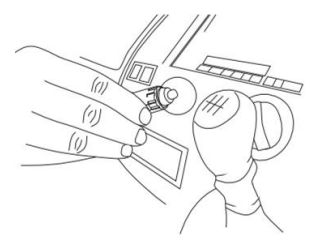

#### **5. Встановлення SD-карти**

 Перед початком відео-запису вставте карту SD або SDHC в роз'єм для карт SD на пристрої.

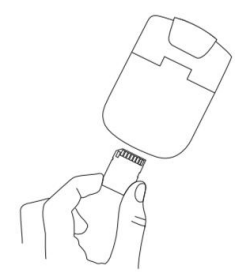

# **6. Видео-запис**

Пристрій перейде до режиму запису за замовчуванням одразу після ввімкнення, індикатор загориться, показуючи, що запис здійснюється. Записаний файл буде збережено на карті SD/MMC.

Шоб зупинити запис, натисніть **INEVISINAF** . Також запис буде автоматично припинено при зупиненні двигуна й індикатор вимкнеться.

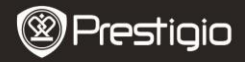

# **Головний екран**

#### **7. Головне меню**

Під час відео-запису на екрані може відображуватися наступна інформація:

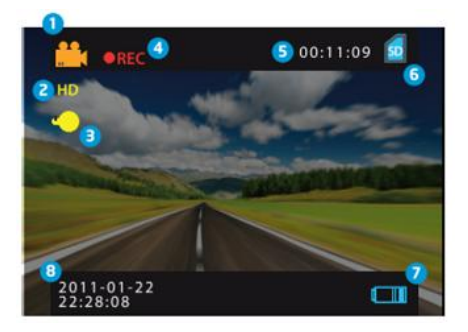

- Режим роботи пристрою  $\mathbf{n}$
- Розмір зображення 2
- Режим роботи індикатора **B**
- Символ REC з'являється під час запису відео 4
- Обрана тривалість запису (в режимі запису) Об'єм відео-інформації, збереженої на карту пам'яті (якщо запис не ведеться) 6
- Показує, що SD-карту встановлено 6
- Індикатор зарядки акумулятора **7**
- 8 Поточна дата і час

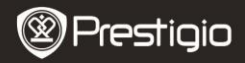

# **Налаштування**

#### **8. Налаштування відео запису**

Ввімкніть пристрій і натисніть кнопку **MENU** июб перейти до налаштувань. Щоб обрати налаштування, натисніть

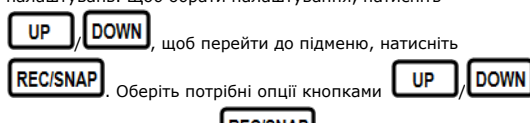

підтвердіть, натиснувши **REC/SNAP** 

Доступні наступні опції:

- **Розмір зображення:** Оберіть розмір зображення HD 1280x720 або VGA 640x480
- **Часові позначки:** Оберіть, щоб ввімкнути або вимкнути часові позначки дати і часу на відео-запис.
- **Детектор руху:** Обравши цю опцію, пристрій автоматично почне відео-запис при виявленні будь-якого руху.

**Увага:** При ввімкненні функції датчика руху пристрій автоматично почне запис, коли відчує предмет, що рухається. Тривалість запису в такому разі відповідатиме встановленому (наприклад, при встановленій тривалості запису 2 хвилини запис триватиме протягом 2 хвилин при появі рухомого об'єкту, автоматично припиниться по завершенні 2 хвилин і продовжиться, якщо об'єкт все ще буде рухатися.

- **Запис звуку:** Оберіть, щоб ввімкнути запис звуку**.**
- **Час запису:** Оберіть тривалість запису одного відео-файлу (2 хвилини / 5 хвилин/ 15 хвилин).
- **Режим індикатора:** Оберіть або відмініть автоматичний режим.

#### **9. Інші налаштування**

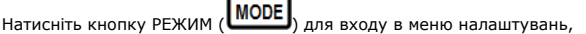

Prestigio Roadrunner HD1 en state and the state of the state of the state of the state of the state of the state of the state of the state of the state of the state of the state of the state of the state of the state of th

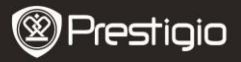

за допомогою кнопок ВГОРУ/ВНИЗ наступні підменю:

- **Формат:** Оберіть OK, щоб відформатувати SD-карту.
- **Мову:** Оберіть мову меню зі списку.
- **Налаштування за замовчуванням:** Оберіть OK, щоб відновити налаштування за замовчуванням.
- **Частота:** Оберіть частоту 50Гц /60Гц.
- **Дата:** Оберіть вірну дату.

# **10. Режим ФОТО (DSC)**

Ввімкніть пристрій і натисніть кнопку  $\Box$  щоб перейти в режим

цифрової камери. Щоб зробити фотографію, натисніть **REC/SNA** 

Натисніть кнопку **МЕНИ)**, щоб перейти в меню опцій. Натисніть

шоб обрати опції налаштування. Шоб перейти до

під-меню, натисніть  $\left[\text{REC/SNAP}\right]$ , оберіть опцію за допомогою кнопок

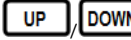

 $\overline{DOWN}$ , підтвердіть за допомогою **REC/SNAP** 

завершення налаштувань і вийдіть з меню.

Доступні наступні опції:

- **Розмір зображення:** Оберіть розмір зображення 5M 2560 x 1920, 3M 2048 x 1536, 2M1600 x 1200, 1M 1280 x 1024.
- **Часові позначки:** Оберіть, щоб ввімкнути або вимкнути часові позначки дати і часу на зображення.
- **Режим індикатора:** Оберіть або відмініть автоматичний режим.

# **11. Налаштування відтворення**

Ввімкніть пристрій і натисніть кнопку двічі, натисніть

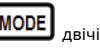

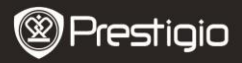

/ , щоб обрати файл з карти SD/MMC і натисніть

# **REC/SNAP**

, щоб почати відтворення. Натисніть  $\frac{m}{m}$ , щоб

перейти до режиму відтворення. Доступні наступні опції:

- **Видалити**: Оберіть, щоб видалити один файл, всі файли або для відміни.
- **Показати піктограми:** Оберіть, щоб показати або приховати зменшені зображення.
- **Налаштування гучності**: Регулювання рівня гучності.

# **12. USB-з'єднання**

Приєднайте відео-реєстратор до комп'ютера за допомогою USB-кабелю; комп'ютер автоматично виявить знімний диск. Файли зберігаються у директорії DCIM, назви файлів містять літери PICT\*\*\*\*, і збережені в форматі AVI. Ви можете завантажити AVI-файли з відео-реєстратора на комп'ютер.

# **13. Відтворення через телевізор**

Щоб відобразити записані файли на телевізорі, приєднайте пристрій до телевізора за допомогою кабелю AV, ввімкніть відео-реєстратор, який одразу перейде до режиму відтворення. Опції відтворення аналогічні опціям в **розділі 11 (Режим відтворення)**.

# **Увага:**

- Введіть карту SD/ MMC перед початком запису.
- Відео-реєстратор записує відео-файли фрагментами по 2/5/15 хвилин залежно від налаштувань. При переповненні пам'яті на карті SD/MMC пристрій почне запис спочатку, і попередні записи буде стерто. При цьому пристрій зробить 3-секундну паузу, під час якої запис здійснюватися не буде.

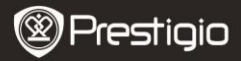

# **Заходи з безпеки**

Додержуйтесь усіх наведених інструкцій з техніки безпеки під час використання пристрою Prestigio Roadrunner HD1. Дотримання всіх інструкцій і приписів, вміщених у посібнику для користувача, є необхідною умовою надійної роботи цього пристрою.

- Не намагайтеся розбирати пристрій чи вносити зміни в його конструкцію.
- Не допускайте контакту пристрою з водою чи іншими рідинами. Пристрій не є водонепроникним.
- ୨
	- У разі потрапляння рідини всередину пристрою негайно від'єднайте його від комп'ютера. Подальше використання пристрою може спричинити пожежу або враження електричним струмом. Негайно зверніться до сервісного центру.
	- Що уникнути ризику враження електричним струмом, не торкайтеся пристрою вологими руками.
	- Не розташовуйте пристрій поблизу джерел тепла, не піддавайте його дії тепла чи відкритого полум'я.
	- Не розташовуйте пристрій в зоні дії сильних електромагнітних полів. Це може призвести до порушень в його роботі і пошкодження даних.

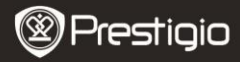

# **Технічні специфікації**

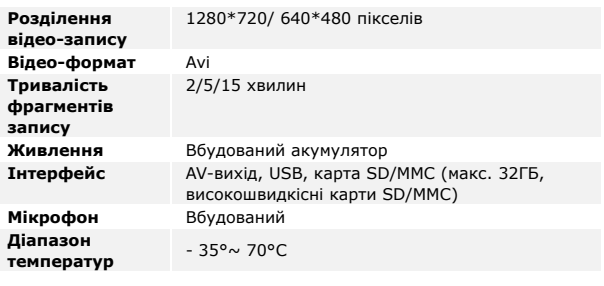

# **Примітка**

Оскільки продукти Prestigio постійно оновлюються і покращуються, Ваш пристрій може незначно відрізнятися зовнішнім виглядом або функціональністю від представленого в даному стислому посібнику. Комплект поставки може змінюватися залежно від регіону.